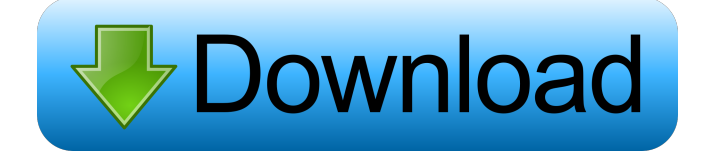

## **PTE AV Studio Crack + X64**

Slideshow Creator with Transition Effects PTE AV Studio Crack Mac Screenshot: AV Movie maker is a powerful video editor that enables you to create professional and eye-catching movies in a matter of minutes. The program lets you add photos and videos from your PC or online storage, insert transitions, apply various filters and audio effects, and share your creation on social networks. Av Movie maker enables you to choose between the following rendering modes: • HD video: this option is available only for users with very powerful computers. It requires plenty of RAM memory and can be used only in highdefinition video. • Standard quality: this option is appropriate for computers with moderate computing power, particularly those of the Intel type. It can be used to create short HD videos. • • "Smaller" quality: this option is suitable for portable devices and computers with little processing power. It reduces the size of the file by 15-25%, though with a certain loss of quality. • • • • "Normal" quality: this option is suitable for portable devices and computers with moderate computing power. It reduces the size of the file by 15-30%, though with a certain loss of quality. • • • "Better" quality: this option is suitable for portable devices and computers with high computing power. It reduces the size of the file by 20-35%, though with a certain loss of quality.  $\cdots$ "Best" quality: this option is suitable for portable devices and computers with very powerful computers. It reduces the size of the file by 20-50%, though with a certain loss of quality. • • • • • • • • • • • • • • • • • • • • • • • • • • • • • The Av Movie maker software gives you the option to create movies with 25, 50, and 100 percent of your computer's processing power. If you do not use Av Movie maker to create a film, you can use its video editor to create videos and share them on YouTube or Facebook. FilmoraGo is a video editor and a video converter with a modern interface. The program enables you to add videos from a single folder or folders, apply effects to the frames, add sound effects, create a music video, add text, crop and scale video files, merge several videos into a single file, change the video quality, burn discs, convert videos to Blu-ray discs,

#### **PTE AV Studio Crack+ [Mac/Win] 2022**

Multi-formatted slide show maker for PowerPoint® templates. The PowerPoint® template can be used as a pre-loader, and then integrated in any slide show. It creates a PowerPoint® template file, which can then be integrated into other PowerPoint® slide show programs. The editor has an explorer-based user interface, where you can search for images and select them to be used in the slide show. The slide show editor provides an easy way to create slides, and to select and apply transition effects to each slide. Supports all PPTX versions Supported actions: Run PPTX slide show View slide show Add PPTX slide show to website Create PPTX slide show from image Create PPTX slide show from music Merge PPTX slide shows Create PPTX slide show from text Create PPTX slide show from video Create PPTX slide show from PowerPoint® templates Create PPTX slide show from videos Create PPTX slide show from images Create PPTX slide show from music Create PPTX slide show from photos Create PPTX slide show from shapes Create PPTX slide show from text Create PPTX slide show from slide templates Create PPTX slide show from data Create PPTX slide show from DIV PTE AV Studio 5.0.5.1 Downloads: PTE AV Studio 5.0.5.1.0 | 5.1.0.3\_5.2.0.0\_7.0.0.0 | 5.2.0.0\_8.0.0.0\_9.0.0.0\_9.1.0.0 |

5.3.0.0\_10.0.0.0\_11.0.0.0\_11.1.0.0\_11.2.0.0\_12.0.0.0\_12.1.0.0 | 5.4.0.0\_13.0.0.0\_14.0.0.0\_14.1.0.0\_14.2.0.0\_15.0.0.0 | 5.5.0.0\_16.0.0.0\_17.0.0.0\_17.1.0.0\_17.2.0.0 | 18.0.0.0\_20 77a5ca646e

## **PTE AV Studio Crack Download**

PTE AV Studio is a program which allows you to create slideshows and turn them into self-running executable files. The tool comes with a user-friendly interface in which you can use the Explorer-based layout to locate and import images into your slideshow. So, you can customize a slide by setting duration, background (color, gradient filling or tiled background picture) and slide name. But you can also use various transition effects which include fade in and out, circle, rhombus, rectangle, gates, page effect and mosaic. Furthermore, you can specify the action on mouse click (e.g. run slideshow, run application and exit), enable a drop shadow, set the size and position in pixels and configure animation settings (e.g. pan, zoom, rotate, opacity, key frame time). Plus, you can add videos, masks, frames, buttons and text, use the undo and redo functions, display a grid, preview the final project, rename image files or slide objects, publish the project on YouTube or Facebook, create a backup in the ZIP format, manage templates, and more. PTE AV Studio uses a very high amount of system resources, can guide you to a complete online guide with snapshots and ran smoothly during our tests. We haven't encountered any issues with the application or selfrunning executable files and strongly recommend PTE AV Studio to all users, regardless of their level of experience. PTE AV Studio: Main Features: - create slideshows by importing images - optimize and personalize your slide with various effects - run slideshows on Windows and Mac - use the Explorer-based layout - use the Translator - create self-running slideshows generate.exe files - create an archive file - set up buttons - set up text - add videos - set up frames - add masks - add columns add charts - add frames, images and lines - use the undo function - use the redo function - use the preview function - use the grid function - use the annotation function - use the tabbed layout - create custom templates - remove objects - create slideshowbased applications - publish on YouTube or Facebook - publish on your blog - publish on Dropbox - create a ZIP archive file create a single file archive - generate backups - create public and private catalogs - remove catalogs

### **What's New in the?**

PTE AV Studio is a program which allows you to create slideshows and turn them into self-running executable files. The tool comes with a user-friendly interface in which you can use the Explorer-based layout to locate and import images into your slideshow. So, you can customize a slide by setting duration, background (color, gradient filling or tiled background picture) and slide name. But you can also use various transition effects which include fade in and out, circle, rhombus, rectangle, gates, page effect and mosaic. Furthermore, you can specify the action on mouse click (e.g. run slideshow, run application and exit), enable a drop shadow, set the size and position in pixels and configure animation settings (e.g. pan, zoom, rotate, opacity, key frame time). Plus, you can add videos, masks, frames, buttons and text, use the undo and redo functions, display a grid, preview the final project, rename image files or slide objects, publish the project on YouTube or Facebook, create a backup in the ZIP format, manage templates, and more. PTE AV Studio uses a very high amount of system resources, can guide you to a complete online guide with snapshots and ran smoothly during our tests. We haven't encountered any issues with the application or selfrunning executable files and strongly recommend PTE AV Studio to all users, regardless of their level of experience. In this video, we will learn how to create a web application with JBoss Developer Studio for rapid and prototype application development. In this video we will be creating a simple CRUD web application by performing the following steps: 1. Install JDK and JDK 1.8.0 installation (on the same system) 2. Install JDK 1.8.0 installation in your custom location 3. Download and extract the JBoss Developer Studio 4. Run JBoss Developer Studio 5. Add and configure a new JBoss app server 6. Install the Tomcat server 7. Run the web application In this video, we will learn how to create a web application with JBoss Developer Studio for rapid and prototype application development. In this video we will be creating a simple CRUD web application by performing the following steps: 1. Install JDK and JDK 1.8.0 installation (on the same system) 2. Install JDK 1.8.0 installation in your custom location 3. Download and extract the JBoss Developer Studio 4. Run JBoss Developer Studio 5. Add and configure a new JBoss app server 6. Install the Tomcat server 7. Run the web application In this video, we will learn how to create a web application with JBoss Developer Studio for rapid and prototype application development. In this video we will be creating a simple CRUD web

# **System Requirements:**

Hard Drive: 4GB RAM required to run the game. Recommended minimum is 6GB. Processor: Intel Core 2 Duo, AMD Athlon 64 X2 (Dual Core) or equivalent. Video: NVIDIA GeForce 8600 GT (or ATI HD 2600 XT or higher) with Shader Model 2.0 or better or an Intel GMA 950 or Radeon X1900 with Shader Model 3.0 or better. Network: Broadband Internet connection Additional: Keyboard, mouse, headset DirectX 10: Recommended Display: 1024x

<https://delicatica.ru/2022/06/06/flowers-cape-town-crack-activation-key/>

<https://louistomlinsonfrance.com/wp-content/uploads/2022/06/annemy.pdf>

<http://shop.chatredanesh.ir/?p=15272>

<http://www.fuertebazar.com/2022/06/06/ai-image-converter-crack-activation-code-with-keygen-mac-win/>

<https://oualie.dev/wp-content/uploads/2022/06/laurwee.pdf>

<https://epkrd.com/bitrecover-mbox-viewer-crack-download-latest/>

<https://www.canossianepavia.it/manyears-with-registration-code-x64/>

<https://www.beaches-lakesides.com/wp-content/uploads/2022/06/jaimsof.pdf>

<https://olegivanov108.wixsite.com/morredodet/post/cool-pdf-reader-free-download-32-64bit-latest-2022>

<https://authorwbk.com/2022/06/06/simparp-with-serial-key-final-2022/>